## **1. Disassembly Procedures**

- **S1** Turn off power
- **S2** To remove the stand:

Place U3821DW monitor on U3818DW curve sponge jig

Press and hold the stand release button

Lift the stand up and away from the monitor

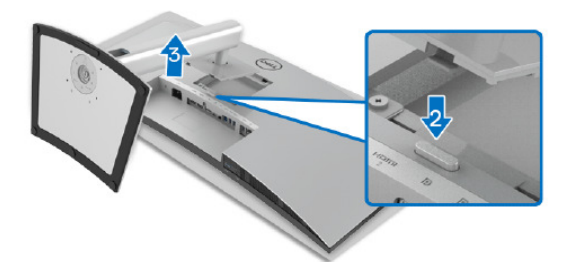

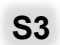

**S3** Unlock 4 screws on Rear Cover

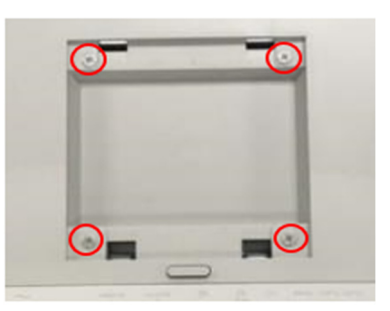

### (Screw Torque:11±1Kgf)

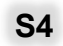

**S4** Use hands or Bar Scraper to disassemble Rear Cover from Middle Frame

> **Notice the disassembly order:** Left Side=>Top Side =>Right Side =>Bottom Side

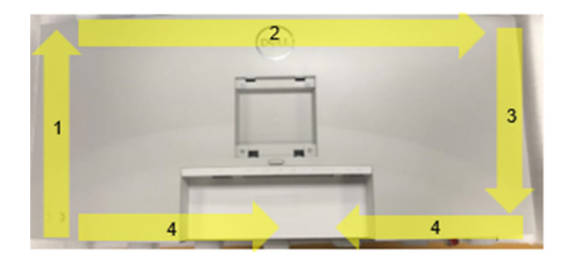

- 
- **S5** Pull out "CTRL BD FFC" from I/F BD to take off Rear Cover

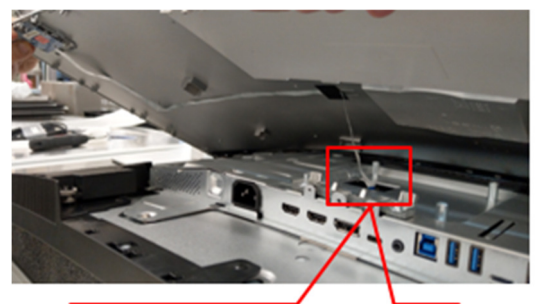

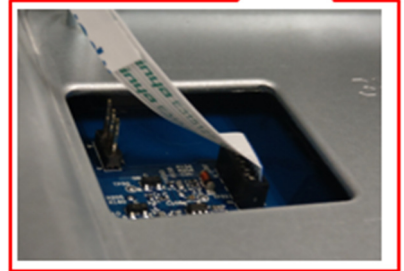

**S6** Tear off a tape from Rear Cover

Tear off "CTRL FFC" from Rear Cover

Unlock 3 screws to disassemble CTRL BD from Rear Cover

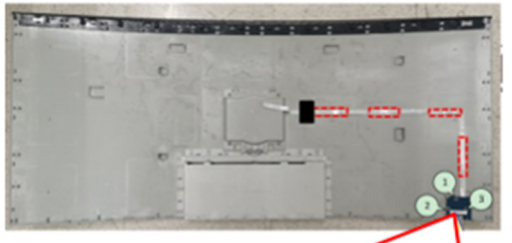

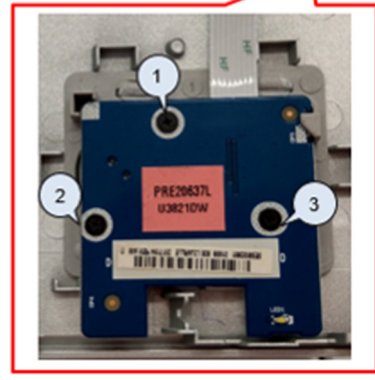

(Screw Torque: 1.5±0.5Kgf)

#### **S7** Unplug "Backlight Wire" from LED Driver BD (See Red mark)

Unplug "Speaker Wire" from I/F BD (See Pink remark)

Tear off 7 tapes from "Speaker Wire" (See Green Mark)

Unlock 8 screws to disassemble Speaker from Middle Frame (See yellow mark)

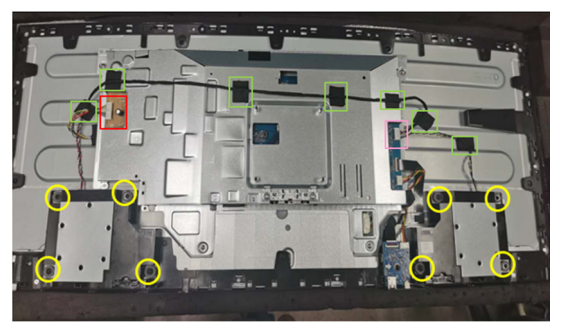

(Screw Torque: 5~6Kgf)

**S8** Tear off an acetate tape from "USB BD Wire"

> Unplug "USB BD FFC" and "USB BD Wire" from I/F BD

Unlock 1 screw to disassemble USB BD from Middle Frame

Unplug "USB BD FFC" and "USB BD Wire" from USB BD

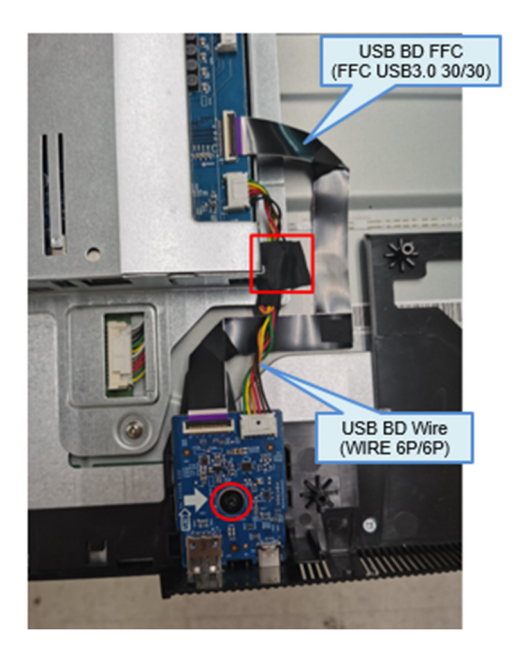

**S9** Disassemble a gasket from Panel

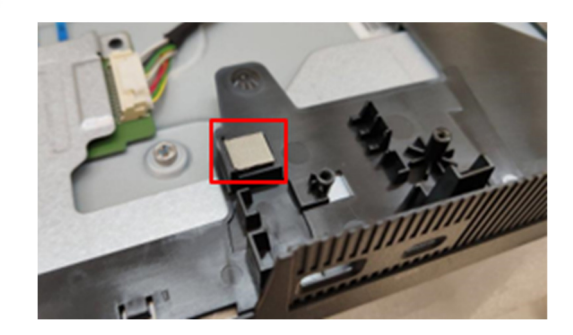

**S10** Unlock 4 screws to disassemble Main SHD from Panel

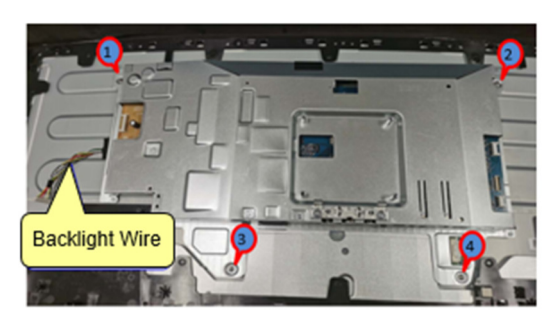

(Screw Torque: 4±0.5Kgf)

**S11** Tear off an acetate tape from "FFC EDP" and panel

> Tear off a yellow tape from "FFC EDP" connector

Unplug "FFC EDP" from panel

Take off Main SHD from Panel

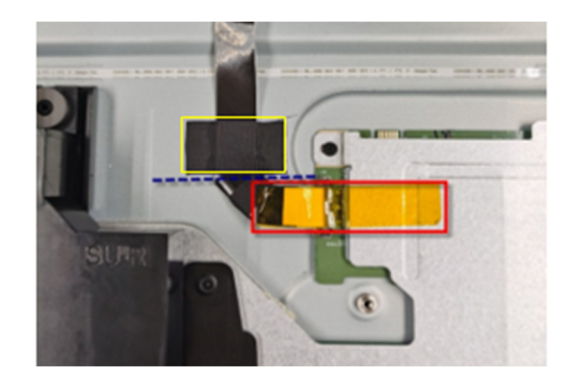

# **DELL U3821DWB 3**

**S12** Unlock 19 screws to disassemble Middle Frame from Panel

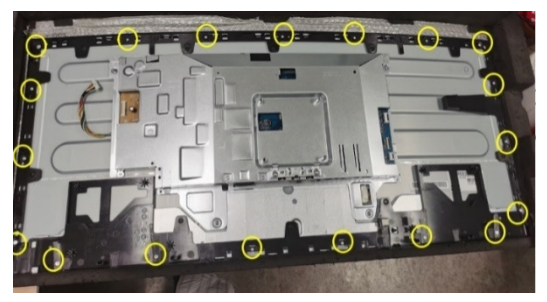

(Screw Torque: 4.0-4.5Kgf)

**S13** Tear off 3 tapes from "Backlight Wire"

Unplug "Backlight Wire" from panel

Disassemble 4 pieces of "BOSS PANEL" from panel

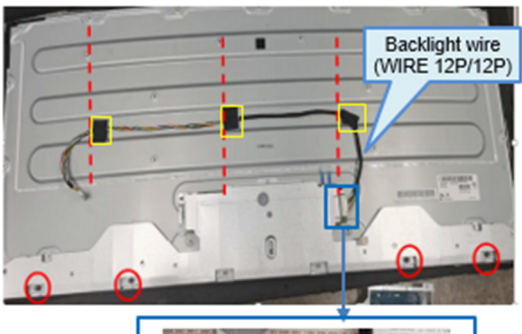

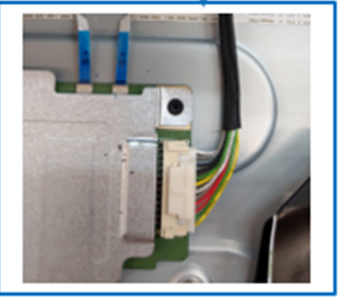

**S14** Disassemble Mylar from Main SHD

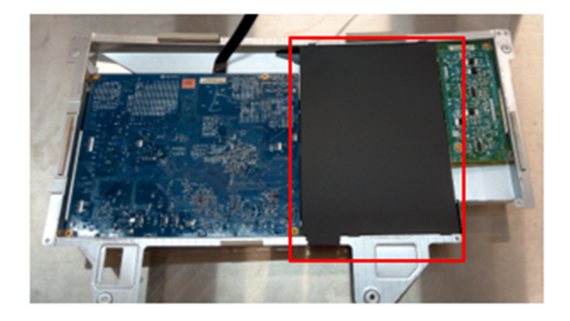

**S15** Unlock 10 PCBA screws to disassemble "I/F BD", "SPS BD" and "LED Driver BD" from Main SHD

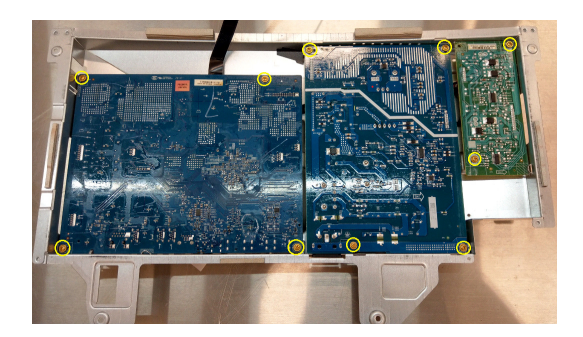

(Screw Torque: 8.5±1Kgf)

**S16** Tear off 1 tape from I/F BD

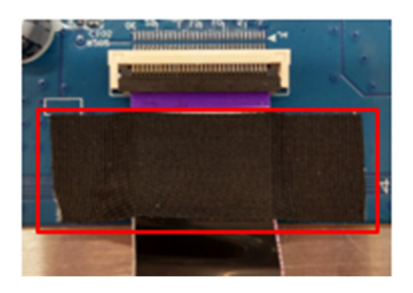

**S17** Unplug wires from I/F BD, SPS BD and LED Driver BD

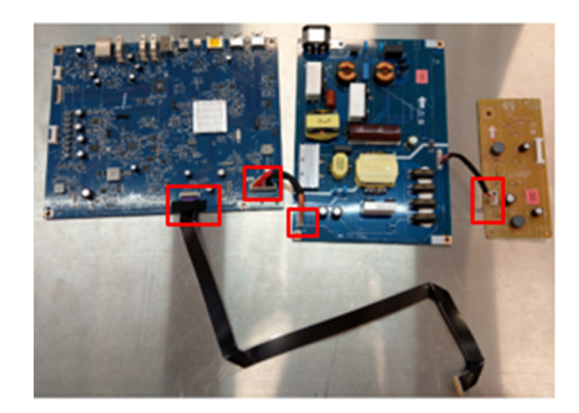

**S18** Remove electrolyte capacitors (red mark) from printed circuit boards

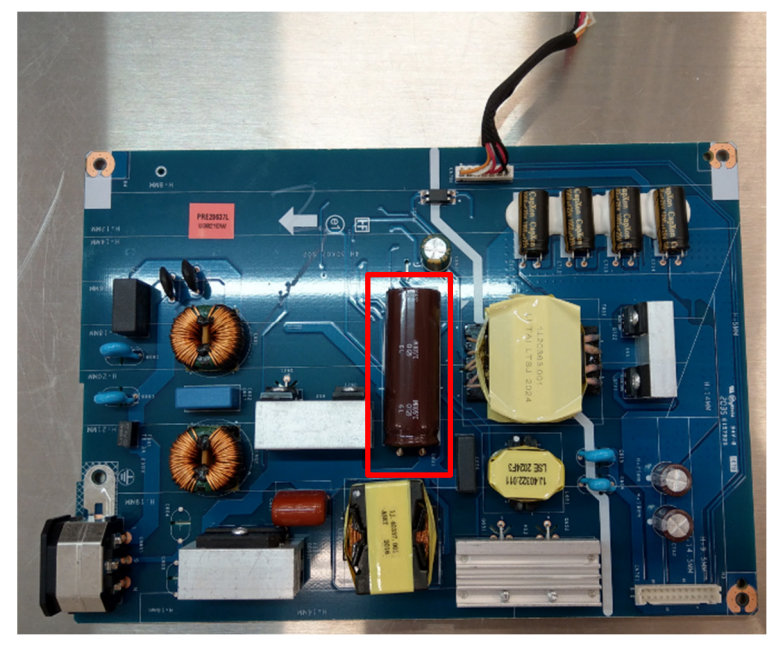

S18-1 Cut the glue between bulk cap. and PCB with a knife

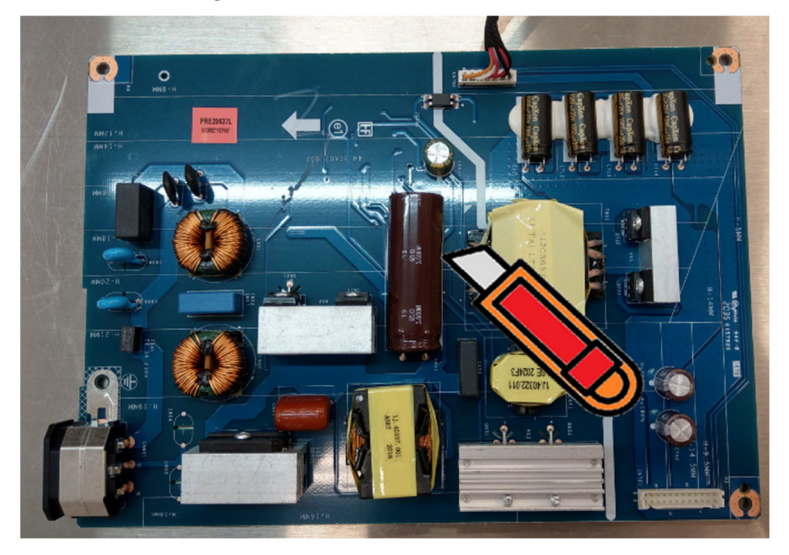

**DELL U3821DWB 5**

S18-2 Ensure cutting path within the glue, don't touch bulk cap. or PCB

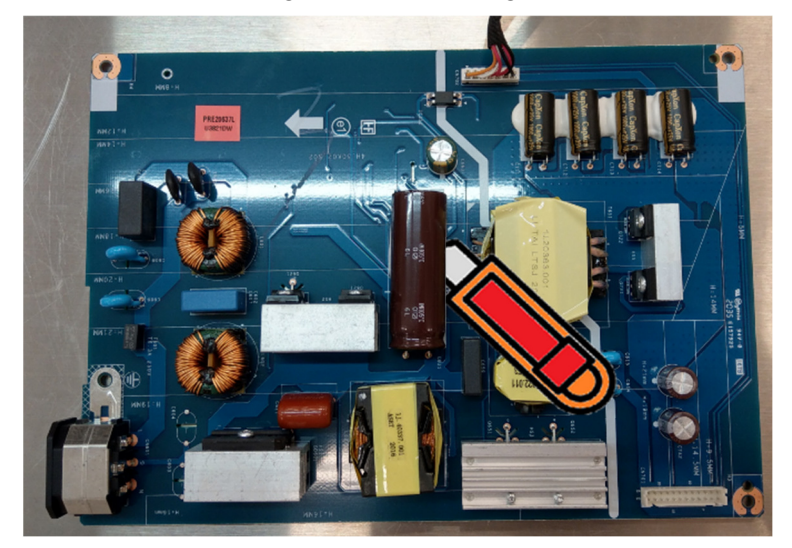

S18-3 Take out bulk cap. pin solder with soldering iron and absorber

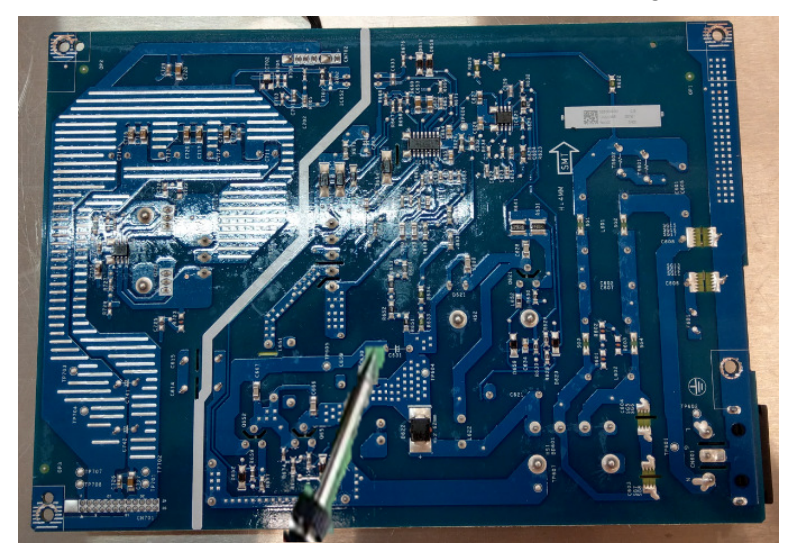

S18-4 Lift the bulk cap. up and away from the PCB

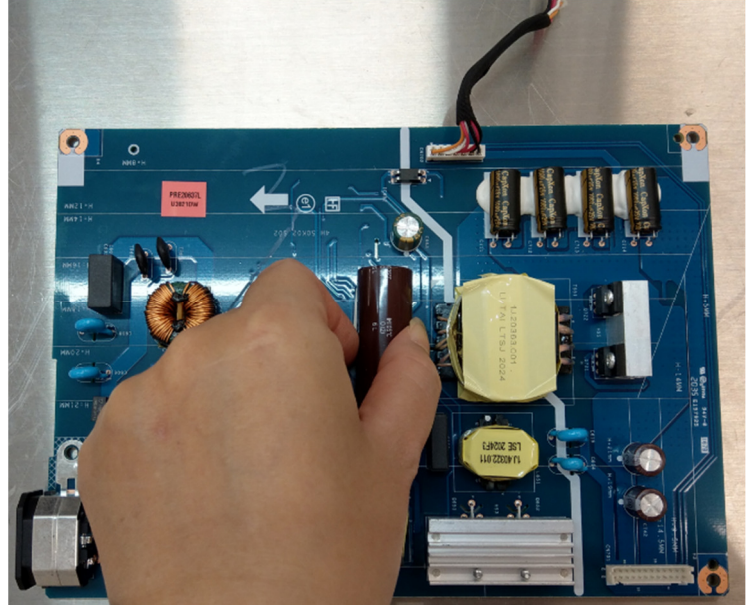

## **2. Product material information**

The following substances, preparations, or components should be disposed of or recovered separately from other WEEE in compliance with Article 4 of EU Council Directive 75/442/EEC.

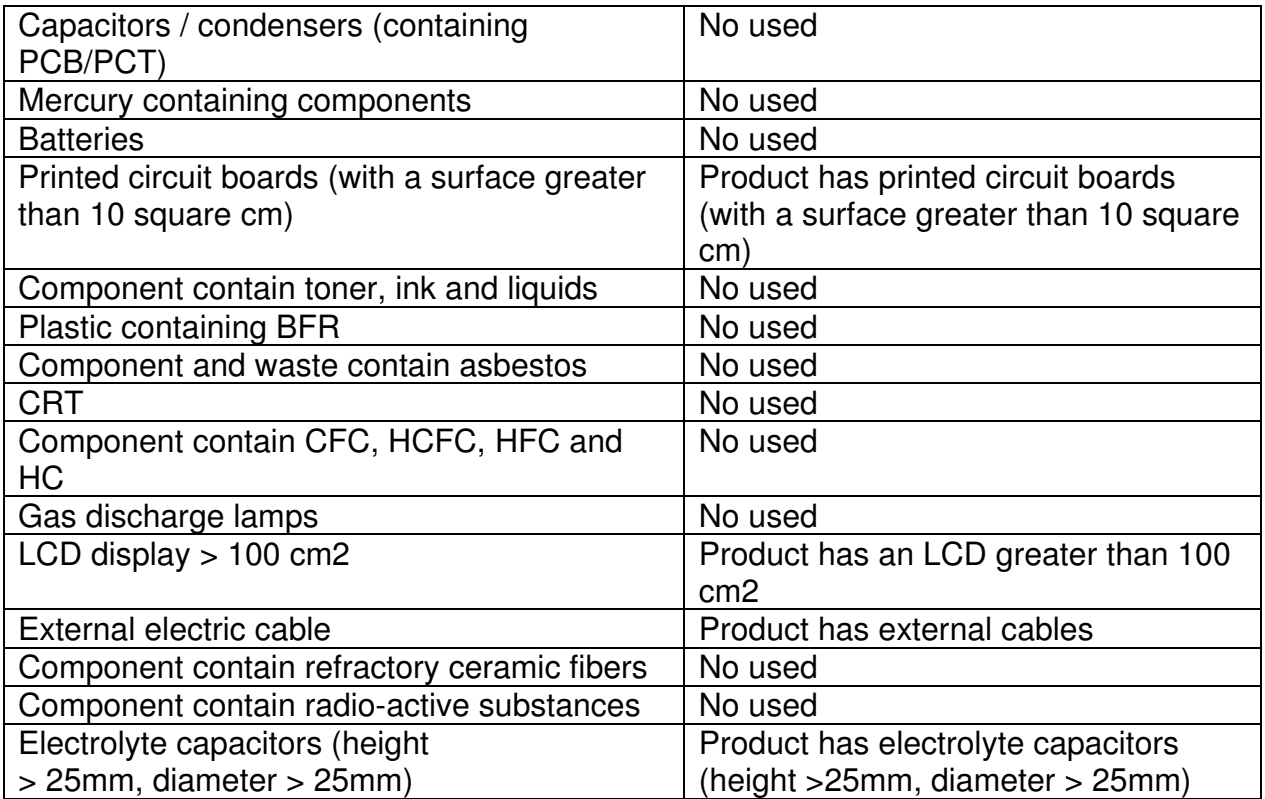

## **3. Tools Required**

List the type and size of the tools that would typically can be used to disassemble the product to a point where components and materials requiring selective treatment can be removed.

Tool Description:

- Screwdriver
- Penknife
- Bar scraper
- U3818DW Curve Sponge Jig